Utilize the Android media APIs to create dynamic mobile apps

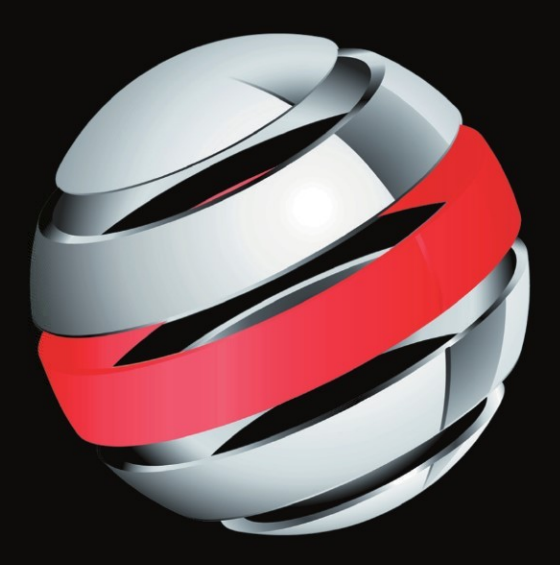

# Pro **Android Media** Developing Graphics, Music, Video and

**Rich Media Apps for Smartphones and Tablets** 

**Shawn Van Every** 

**Apress**®

# **Pro Android Media**

### Developing Graphics, Music, Video, and Rich Media Apps for Smartphones and Tablets

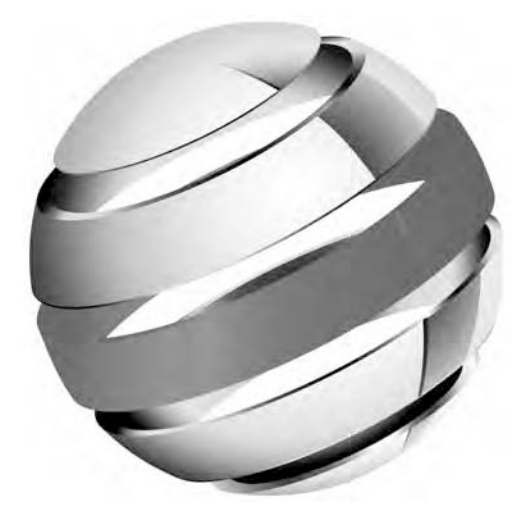

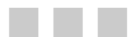

**Shawn Van Every** 

Apress®

#### **Pro Android Media: Developing Graphics, Music, Video, and Rich Media Apps for Smartphones and Tablets**

Copyright © 2009 by Shawn Van Every

All rights reserved. No part of this work may be reproduced or transmitted in any form or by any means, electronic or mechanical, including photocopying, recording, or by any information storage or retrieval system, without the prior written permission of the copyright owner and the publisher.

ISBN 978-1-4302-3267-4

ISBN 978-1-4302-3268-1 (eBook)

Printed and bound in the United States of America 9 8 7 6 5 4 3 2 1

Trademarked names, logos, and images may appear in this book. Rather than use a trademark symbol with every occurrence of a trademarked name, logo, or image we use the names, logos, and images only in an editorial fashion and to the benefit of the trademark owner, with no intention of infringement of the trademark.

The use in this publication of trade names, trademarks, service marks, and similar terms, even if they are not identified as such, is not to be taken as an expression of opinion as to whether or not they are subject to proprietary rights.

President and Publisher: Paul Manning Lead Editor: Matthew Moodie Technical Reviewers: Steve Bull and Wallace Jackson Editorial Board: Steve Anglin, Mark Beckner, Ewan Buckingham, Gary Cornell, Jonathan Gennick, Jonathan Hassell, Michelle Lowman, Matthew Moodie, Duncan Parkes, Jeffrey Pepper, Frank Pohlmann, Douglas Pundick, Ben Renow-Clarke, Dominic Shakeshaft, Matt Wade, Tom Welsh Coordinating Editor: Corbin Collins Copy Editor: Mary Ann Fugate Compositor: MacPS, LLC Indexer: BIM Indexing & Proofreading Services Artist: April Milne Cover Designer: Anna Ishchenko

Distributed to the book trade worldwide by Springer Science+Business Media, LLC., 233 Spring Street, 6th Floor, New York, NY 10013. Phone 1-800-SPRINGER, fax (201) 348-4505, e-mail orders-ny@springer-sbm.com, or visit www.springeronline.com.

For information on translations, please e-mail rights@apress.com, or visit www.apress.com.

Apress and friends of ED books may be purchased in bulk for academic, corporate, or promotional use. eBook versions and licenses are also available for most titles. For more information, reference our Special Bulk Sales–eBook Licensing web page at www.apress.com/info/bulksales.

The information in this book is distributed on an "as is" basis, without warranty. Although every precaution has been taken in the preparation of this work, neither the author(s) nor Apress shall have any liability to any person or entity with respect to any loss or damage caused or alleged to be caused directly or indirectly by the information contained in this work.

The source code for this book is available to readers at www.apress.com.

### **Contents at a Glance**

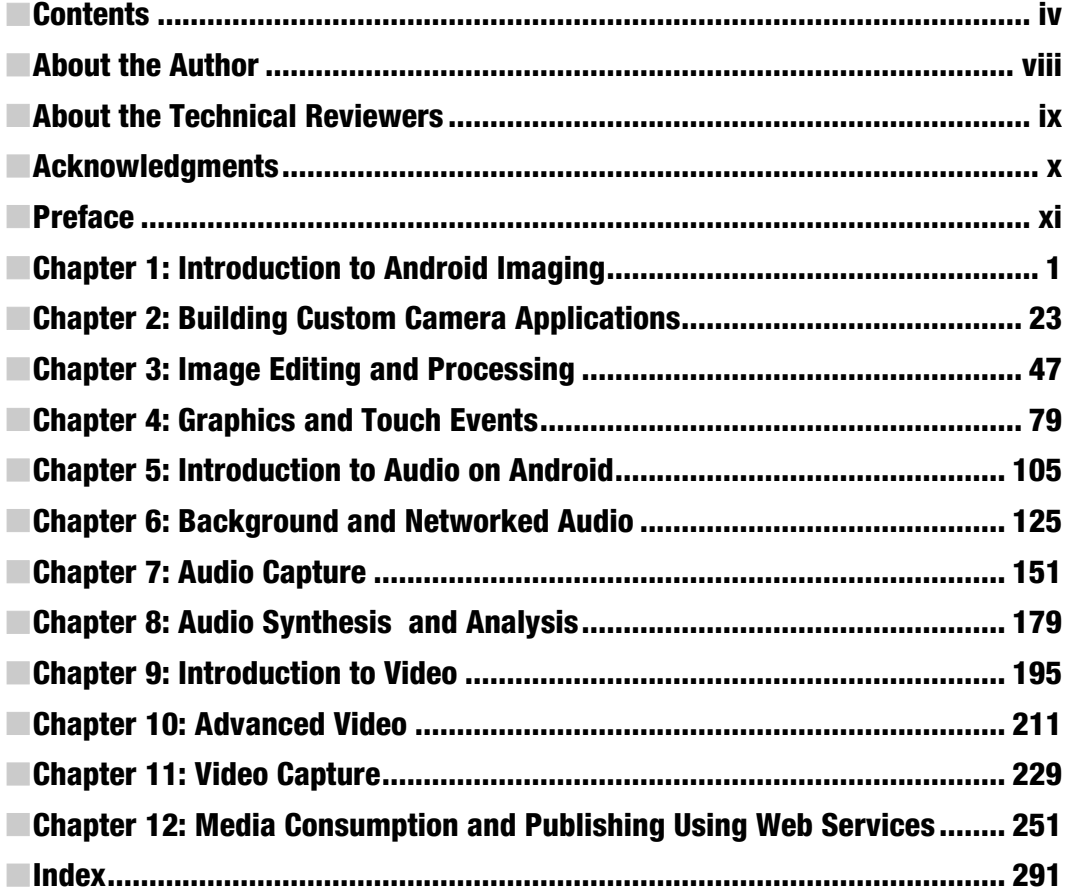

### **Contents**

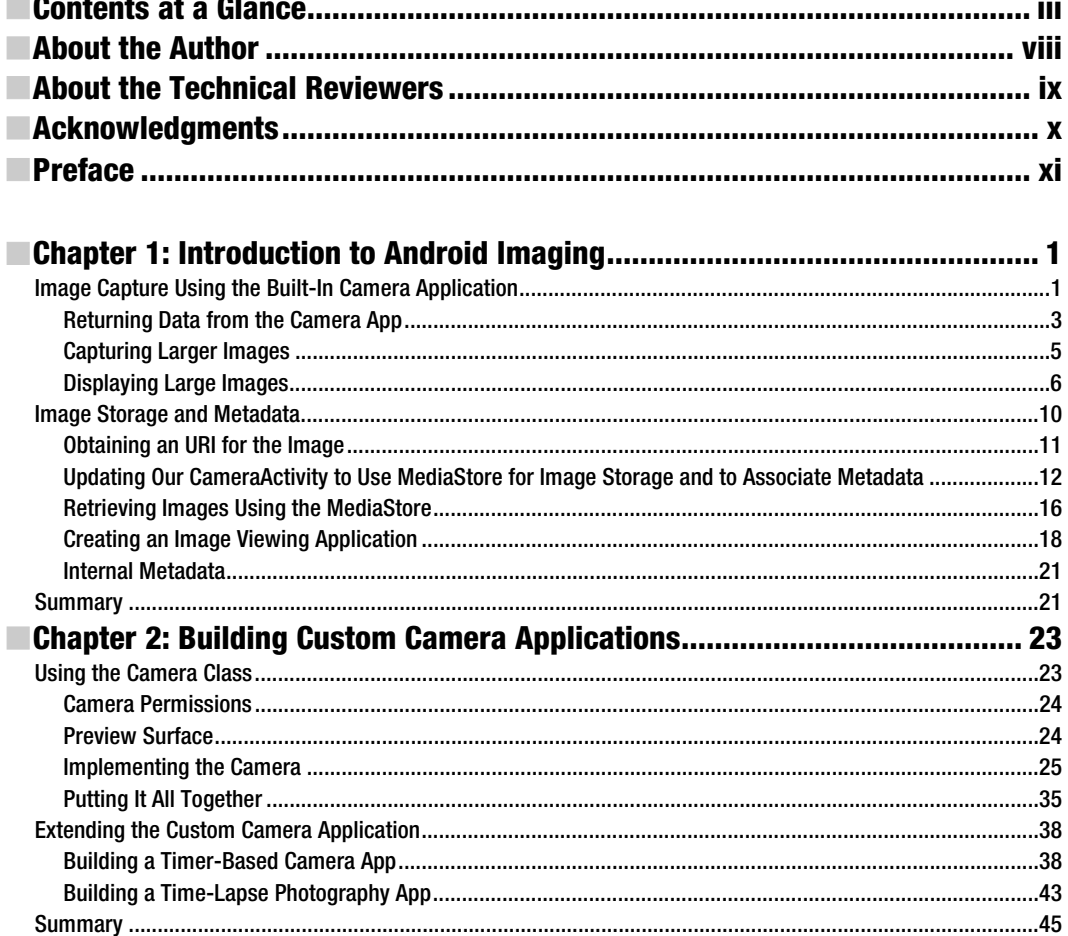

 $\overline{\phantom{a}}$ 

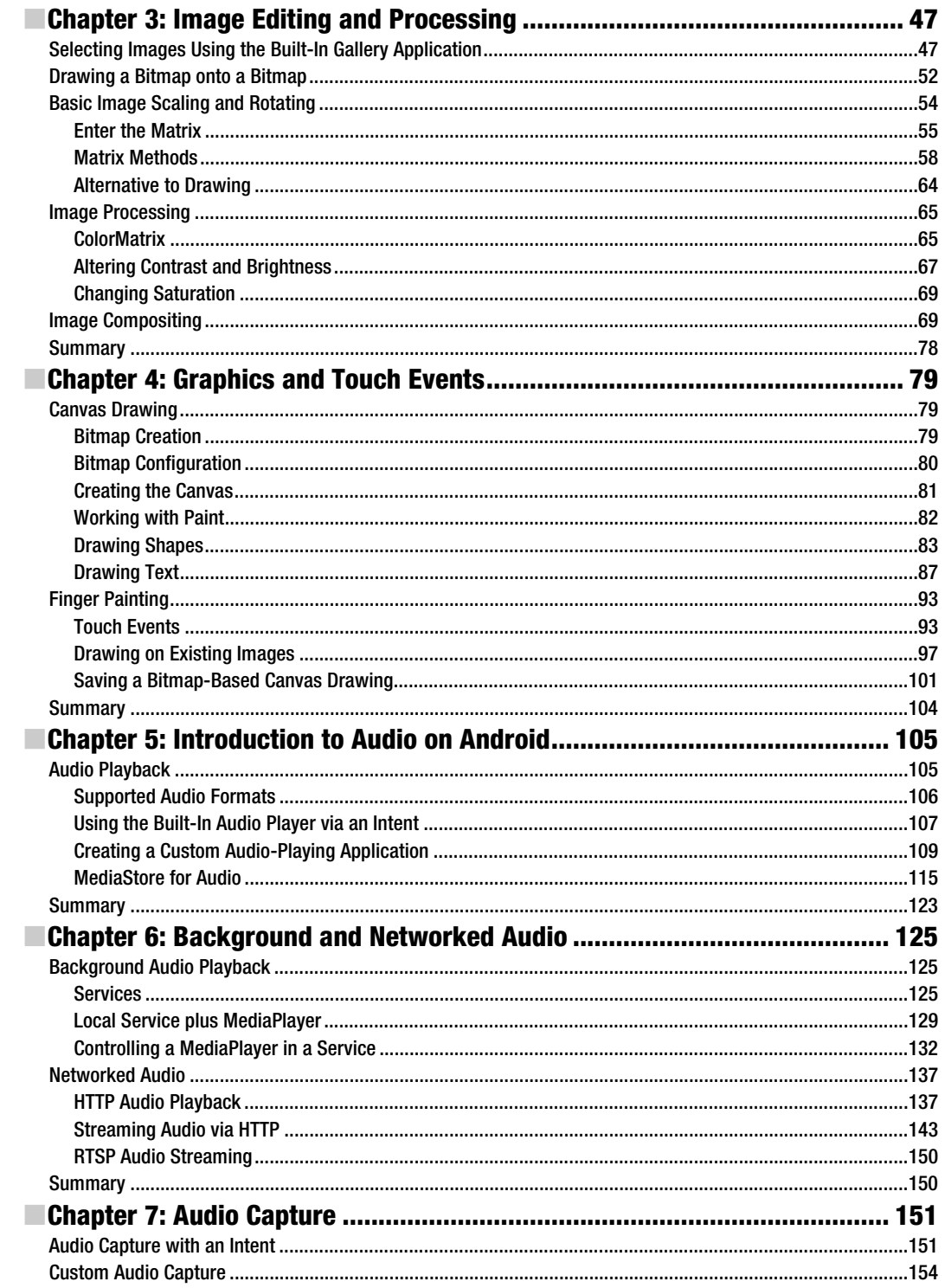

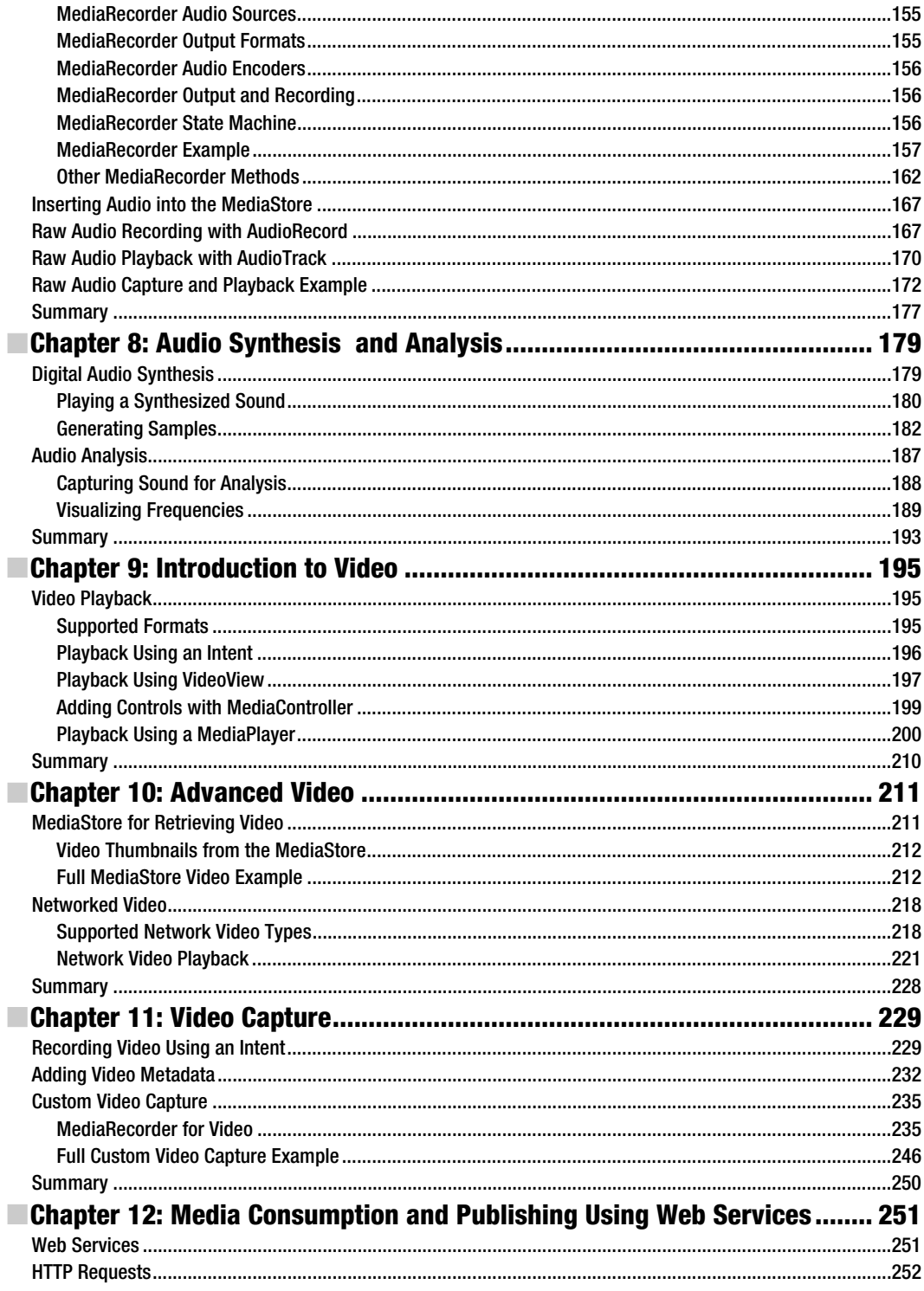

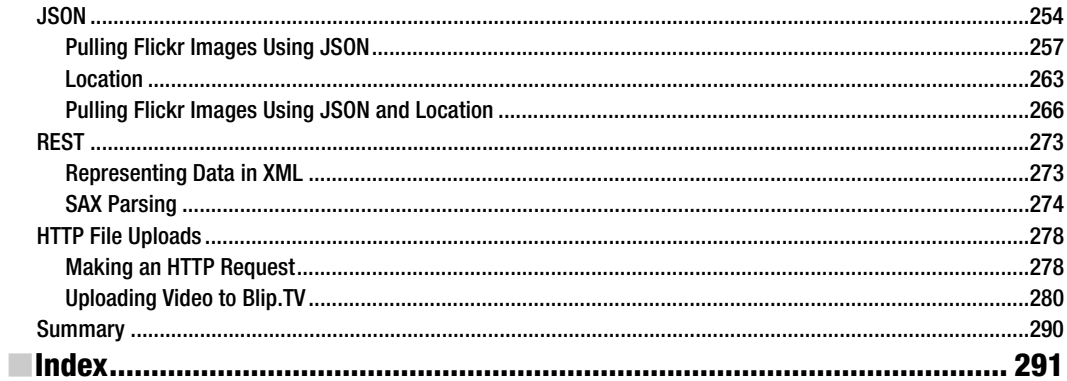

### **About the Author**

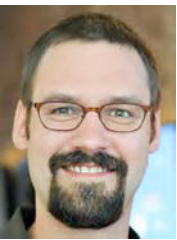

**Shawn Van Every** runs a mobile and streaming media consultancy to help companies better utilize emerging technologies related to audio and video with a focus on mobile and streaming applications. His clients have ranged from 19 Entertainment, MoMA, and Disney to Morgan Stanley, Lehman Brothers, and NYU Medical School, along with countless start-ups and other small clients.

Additionally, Shawn is an Adjunct Assistant Professor of Communication in NYU's Interactive Telecommunications Program. His teaching is varied and includes courses on participatory and social media, programming, mobile

technologies, and interactive telephony. In 2008 he was honored with the David Payne Carter award for excellence in teaching.

He has demonstrated, exhibited, and presented work at many conferences and technology demonstrations, including O'Reilly's Emerging Telephony, O'Reilly's Emerging Technology, ACM Multimedia, Vloggercon, and Strong Angel II. He was a co-organizer of the Open Media Developers Summit, Beyond Broadcast (2006), and iPhoneDevCamp NYC.

Shawn holds a Master's degree in Interactive Telecommunications from NYU and a Bachelor's degree in Media Study from SUNY at Buffalo.

## **About the Technical Reviewers**

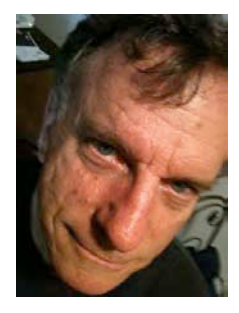

**Steve Bull** has been coding and manipulating mobile devices since his days at Paul Allen's Interval Research in Palo Alto. As a mixed-media technology artist and entrepreneur, for the last nine years Bull has created locationspecific narratives and games that explore the social, technological and creative possibilities of cell phones. He can be reached at www.stevebull.org.

**Wallace Jackson** is a seasoned multimedia producer and i3D programmer for Acrobat3D PDF, Android mobile apps, iTV Design, JavaFX, and JavaTV. He has been designing rich media since the Atari ST1040 and AMIGA 3000 and has been writing for leading multimedia publications on new media content development since the advent of *Multimedia Producer* magazine nearly two decades ago. He can be reached at www.wallacejackson.com.

### **Acknowledgments**

The idea for this book came out of my work teaching at NYU. A huge debt of gratitude is owed to the ever encouraging faculty, staff, and students who comprise NYU's Interactive Telecommunications Program and who provide an endless source of inspiration. Thank you to Red Burns for creating, fostering, and ever improving ITP. Thank you to Dan O'Sullivan for constantly challenging me. Thank you to Tom Igoe and Dan Shiffman for showing me that it can be done. Thank you to Rob Ryan and Marianne Petite for all of your support. Thank you to all of the rest of the faculty, staff, and residents that I have worked with. And thank you to all of my current and former students who have made me realize how rewarding it can be to teach and see projects come alive; particularly Nisma Zaman, who provided very valuable early feedback.

This book would not have come close to being in existence if it weren't for the dedicated and very talented staff at Apress. Thank you Steve Anglin, Matthew Moodie, Corbin Collins, Mary Ann Fugate, Adam Heath, Anne Collette, and the rest of the Apress staff for your extraordinary effort.

A huge thank you to Steve Bull and Wallace Jackson, the technical reviewers for testing every piece of code and for filling in the blanks when I missed something. Your contributions were invaluable!

It goes without saying but this book could not have been written if it weren't for the folks responsible for bringing Android into existence. Thank you to them, particularly Dave Sparks from Google who made himself available for some very valuable fact checking and question answering.

To all of my friends and family who were so encouraging, thank you.

Finally, of course, this book would not have happened without the support of my wonderful wife, Karen Van Every. Thank you!

### **Preface**

Among all the things that mobile phones are and have become, one definite trend is the increase in the media production and consumption capabilities they offer. This trend began with the advent of the camera phone in the late 1990s, and over the last few years has dramatically taken off with the surging popularity of smart phones. In terms of media capabilities, today's mobile handsets are simultaneously cameras, photo albums, camcorders, movie players, music players, dictation machines, and potentially much more.

In particular, Android has rich capabilities available within the SDK that this book seeks to illuminate with discussion and examples so that you can get a jump-start on developing the next generation media applications. It walks you through examples that not only show how to display and play media but also allow you to take advantage of the camera, microphone, and video capture capabilities. It is organized more or less into four sections: The first four chapters deal with imaging; the second four handle audio; and the final four are about video and harnessing web services for finding and sharing media.

The examples presented within get a bit more challenging as the book progresses, as the amount of work that needs to be done to develop applications that harness the capabilities increases. Regardless, with some familiarity with Android application development you, the reader should be able to jump to any section and utilize the discussion and example code to create an application that utilizes the capabilities presented.

The examples are generally in the form of a full class that extends an Activity targeted to run with the SDK version 4 (Android 1.6) or later. The examples also include the contents of an XML layout file and in many cases the contents of the AndroidManifest.xml file. It is assumed that you will be using Eclipse (Galileo or later) with the ADT plugin (0.9.9 or later) and using the Android SDK (r7 or later). Since much of the book is geared toward audio and video, I advise that you run the examples on a handset (running Android 1.6 or later) rather than on the emulator, because in many cases the examples do not function on the emulator.

I am excited to see what the future of media applications on mobile devices is. It is my hope that through this book I can help you to create and define that future. I look forward to seeing your Android media applications in action.

With all that out of the way, let's get started!

## **Chapter 1**

**1** 

## **Introduction to Android Imaging**

In this chapter, we'll look at the basics of image capture and storage on Android. We'll explore the built-in capabilities that Android provides first and in later chapters move into more custom software. The built-in capabilities for image capture and storage provide a good introduction to the overall media capabilities on Android and pave the way toward what we'll be doing in later chapters with audio and video.

With that in mind, we'll start with how to harness the built-in Camera application and move on to utilizing the MediaStore, the built-in media and metadata storage mechanism. Along the way, we'll look at ways to reduce memory usage and leverage EXIF, the standard in the consumer electronics and image processing software worlds for sharing metadata.

### **Image Capture Using the Built-In Camera Application**

With mobile phones quickly becoming mobile computers, they have in many ways replaced a whole variety of consumer electronics. One of the earliest non-phone related hardware capabilities added to mobile phones was a camera. Currently, it seems someone would be hard pressed to buy a mobile phone that doesn't include a camera. Of course, Android-based phones are no exception; from the beginning, the Android SDK has supported accessing the built-in hardware camera on phones to capture images.

The easiest and most straightforward way to do many things on Android is to leverage an existing piece of software on the device by using an **intent**. An intent is a core component of Android that is described in the documentation as a "description of an action to be performed." In practice, intents are used to trigger other applications to do something or to switch between activities in a single application.

All stock Android devices with the appropriate hardware (camera) come with the Camera application. The Camera application includes an intent filter, which allows developers to

offer image capture capabilities on a par with the Camera application without having to build their own custom capture routines.

An intent filter is a means for a programmer of an application to specify that their application offers a specific capability. Specifying an intent filter in the AndroidManifest.xml file of an application tells Android that this application and, in particular, the activity that contains the intent filter will perform the specified task, on command.

The Camera application has the following intent filter specified in its manifest file. The intent filter shown here is contained within the "Camera" activity tags.

```
<intent-filter> 
     <action android:name="android.media.action.IMAGE_CAPTURE" /> 
     <category android:name="android.intent.category.DEFAULT" /> 
</intent-filter>
```
In order to utilize the Camera application via an intent, we simply have to construct an intent that will be caught by the foregoing filter.

```
Intent i = new Intent("android.media.action.IMAGE_CAPTURE");
```
In practice, we probably don't want to create the intent with that action string directly. In this case, a constant is specified in the MediaStore class, ACTION\_IMAGE\_CAPTURE. The reason we should use the constant rather than the string itself is that if the string happens to change, it is likely that the constant will change as well, thereby making our call a bit more future-proof than it would otherwise be.

```
Intent i = new Intent(android.provider.MediaStore.ACTION IMAGE CAPTURE);
startActivity(i);
```
Using this intent in a basic Android activity will cause the default Camera application to launch in still picture mode, as shown in Figure 1–1.

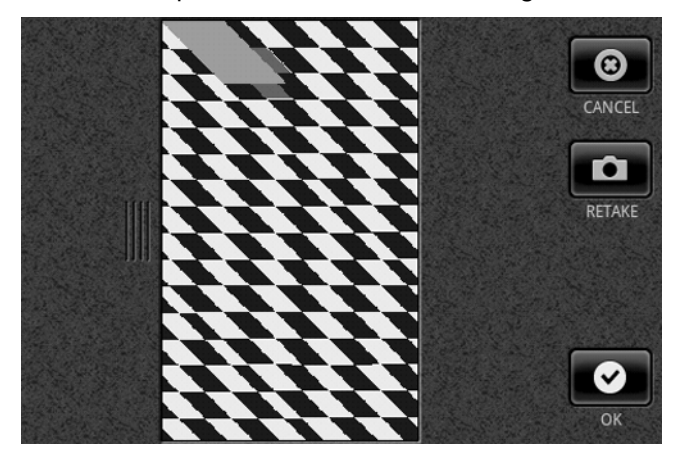

**Figure 1–1.** The built-in Camera application as called from an intent shown running in an emulator

#### **Returning Data from the Camera App**

Of course, simply capturing an image using the built-in camera application won't actually be useful without having the Camera application return the picture to the calling activity when one is captured. This can be accomplished by substituting the startActivity method in our activity with the startActivityForResult method. Using this method allows us the ability to access the data returned from the Camera application, which happens to be the image that was captured by the user as a Bitmap.

```
Here is a basic example:
```

```
package com.apress.proandroidmedia.ch1.cameraintent; 
import android.app.Activity; 
import android.content.Intent; 
import android.graphics.Bitmap; 
import android.os.Bundle; 
import android.widget.ImageView; 
public class CameraIntent extends Activity { 
    final static int CAMERA RESULT = 0;
     ImageView imv; 
     @Override 
     public void onCreate(Bundle savedInstanceState) { 
         super.onCreate(savedInstanceState); 
         setContentView(R.layout.main); 
        Intent i = new Intent(android.provider.MediaStore.ACTION IMAGE CAPTURE);
         startActivityForResult(i, CAMERA_RESULT); 
     } 
     protected void onActivityResult(int requestCode, int resultCode, Intent intent) { 
         super.onActivityResult(requestCode, resultCode, intent); 
         if (resultCode == RESULT_OK) 
         { 
              Get Bundle extras = intent.getExtras(); 
              Bitmap bmp = (Bitmap) extras.get("data"); 
               imv = (ImageView) findViewById(R.id.ReturnedImageView); 
              imv.setImageBitmap(bmp); 
         } 
     } 
}
```
It requires the following in the project's layout/main.xml file:

```
<?xml version="1.0" encoding="utf-8"?> 
<LinearLayout xmlns:android="http://schemas.android.com/apk/res/android" 
     android:orientation="vertical" 
    android: layout width="fill parent"
    android: layout height="fill parent"
     >
```
 **<ImageView android:id="@+id/ReturnedImageView" android:layout\_width="wrap\_content" android:layout\_height="wrap\_content"></ImageView>**  </LinearLayout>

To complete the foregoing example, here are the contents of AndroidManifest.xml.

```
<?xml version="1.0" encoding="utf-8"?> 
<manifest xmlns:android="http://schemas.android.com/apk/res/android" 
       android:versionCode="1" 
       android:versionName="1.0" package="com.apress.proandroidmedia.ch1.cameraintent"> 
     <application android:icon="@drawable/icon" android:label="@string/app_name"> 
         <activity android:name=".CameraIntent" 
                   android:label="@string/app_name"> 
             <intent-filter> 
                 <action android:name="android.intent.action.MAIN" /> 
                 <category android:name="android.intent.category.LAUNCHER" /> 
             </intent-filter> 
         </activity> 
     </application> 
     <uses-sdk android:minSdkVersion="4" /> 
</manifest>
```
In this example, the image is returned from the Camera application in an **extra** passed through the intent that is sent to our calling activity in the onActivityResult method. The name of the extra is "data" and it contains a Bitmap object, which needs to be cast from a generic Object.

```
// Get Extras from the intent 
Bundle extras = intent.getExtras(); 
// Get the returned image from that extra 
Bitmap bmp = (Bitmap) extras.get("data");
```
In our layout XML (layout/main.xml) file, we have an ImageView. An ImageView is an extension of a generic View, which supports the display of images. Since we have an ImageView with the id ReturnedImageView specified, in our activity we need to obtain a reference to that and set its Bitmap through its setImageBitmap method to be our returned image. This enables the user of our application to view the image that was captured.

To get a reference to the ImageView object, we use the standard findViewById method specified in the Activity class. This method allows us to programmatically reference elements specified in the layout XML file that we are using via setContentView by passing in the id of the element. In the foregoing example, the ImageView object is specified in the XML as follows:

```
<ImageView android:id="@+id/ReturnedImageView" android:layout_width="wrap_content"-

android: layout height="wrap_content"></ImageView>
```
To reference the ImageView and tell it to display the Bitmap from the Camera, we use the following code.

imv = (ImageView) findViewById(R.id.ReturnedImageView);imv.setImageBitmap(bmp);

When you run this example, you'll probably notice that the resulting image is small. (On my phone, it is 121 pixels wide by 162 pixels tall. Other devices have different default

sizes.) This is not a bug—rather, it is by design. The Camera application, when triggered via an intent, does not return the full-size image back to the calling activity. In general, doing so would require quite a bit of memory, and the mobile device is generally constrained in this respect. Instead the Camera application returns a small thumbnail image in the returned intent, as shown in Figure 1–2.

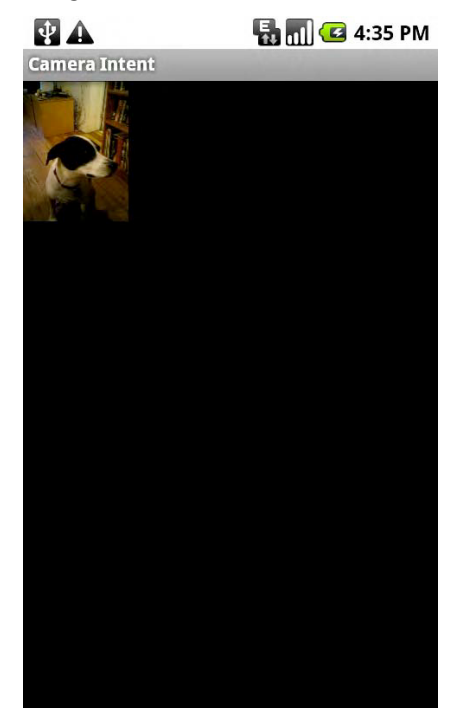

**Figure 1–2.** The resulting 121x162 pixel image displayed in our ImageView

#### **Capturing Larger Images**

To get around the size limitation, starting with Android 1.5, on most devices we can pass an extra into the intent that is used to trigger the Camera application. The name for this extra is specified in the MediaStore class as a constant called EXTRA\_OUTPUT. The value (extras take the form of name-value pairs) for this extra indicates to the Camera application where you would like the captured image saved in the form of an URI.

The following code snippet specifies to the Camera application that the image should be saved to the SD card on a device with a file name of myfavoritepicture.jpg.

```
String imageFilePath = Environment.getExternalStorageDirectory().getAbsolutePath() 
 + "/myfavoritepicture.jpg"; 
File imageFile = new File(imageFilePath); 
Uri imageFileUri = Uri.fromFile(imageFile);
Intent i = new Intent(android.provider.MediaStore.ACTION_IMAGE_CAPTURE); 
i.putExtra(android.provider.MediaStore.EXTRA_OUTPUT, imageFileUri); 
startActivityForResult(i, CAMERA_RESULT);
```
**NOTE:** The foregoing code snippet for creating the URI to the image file could be simplified to the following: imageFileUri =

```
Uri.parse("file:///sdcard/myfavoritepicture.jpg");
```
In practice, though, using the method shown will be more device-independent and future-proof should the SD card–naming conventions or the URI syntax for the local filesystem change.

#### **Displaying Large Images**

Loading and displaying an image has significant memory usage implications. For instance, the HTC G1 phone has a 3.2-megapixel camera. A 3.2-megapixel camera typically captures images at 2048 pixels by 1536 pixels. Displaying a 32-bit image of that size would take more than100663kb or approximately 13MB of memory. While this may not guarantee that our application will run out of memory, it will certainly make it more likely.

Android offers us a utility class called BitmapFactory, which provides a series of static methods that allow the loading of Bitmap images from a variety of sources. For our needs, we'll be loading it from a file to display in our original activity. Fortunately, the methods available in BitmapFactory take in a BitmapFactory.Options class, which allows us to define how the Bitmap is read into memory. Specifically, we can set the sample size that the BitmapFactory should use when loading an image. Indicating the inSampleSize parameter in BitmapFactory.Options indicates that the resulting Bitmap image will be that fraction of the size once loaded. For instance, setting the inSampleSize to 8 as I do here would yield an image that is 1/8 the size of the original image.

```
BitmapFactory.Options bmpFactoryOptions = new BitmapFactory.Options(); 
bmpFactoryOptions.inSampleSize = 8; 
Bitmap bmp = BitmapFactory.decodeFile(imageFilePath, bmpFactoryOptions); 
imv.setImageBitmap(bmp);
```
This is a quick way to load up a large image but doesn't really take into account the image's original size nor the size of the screen. It would be better if we scaled the image to something that would fit nicely on our screen.

The segments of code that follow illustrate how to use the dimensions of the display to determine the amount of down sampling that should occur when loading the image. When we use these methods, the image is assured of filling the bounds of the display as much as possible. If, however, the image is only going to be shown at 100 pixels in any one dimension, that value should be used instead of the display dimensions, which we obtain as follows.

```
Display currentDisplay = getWindowManager().getDefaultDisplay();
int dw = currentDisplay.getWidth(); 
int dh = currentDisplay.getHeight();
```
To determine the overall dimensions of the image, which are needed for the calculation, we use the BitmapFactory and BitmapFactory.Options with the

BitmapFactory.Options.inJustDecodeBounds variable set to true. This tells the BitmapFactory class to just give us the bounds of the image rather than attempting to decode the image itself. When we use this method, the

BitmapFactory.Options.outHeight and BitmapFactory.Options.outWidth variables are filled in.

```
// Load up the image's dimensions not the image itself 
BitmapFactory.Options bmpFactoryOptions = new BitmapFactory.Options(); 
bmpFactoryOptions.inJustDecodeBounds = true; 
Bitmap bmp = BitmapFactory.decodeFile(imageFilePath, bmpFactoryOptions);
```

```
int heightRatio = (int)Math.ceil(bmpFactoryOptions.outHeight/(float)dh); 
int widthRatio = (int)Math.ceil(bmpFactoryOptions.outWidth/(float)dw);
```

```
Log.v("HEIGHTRATIO",""+heightRatio); 
Log.v("WIDTHRATIO",""+widthRatio);
```
Simple division of the dimensions of the image by the dimensions of the display tells us the ratio. We can then choose whether to use the height ratio or the width ratio, depending on which is greater. Simply using that ratio as the BitmapFactory.Options.inSampleSize variable will yield an image that should be loaded into memory with dimensions close to the same dimensions that we need—in this case,

close to the dimensions of the display itself.

```
// If both of the ratios are greater than 1, 
// one of the sides of the image is greater than the screen 
if (heightRatio > 1 && widthRatio > 1) 
{ 
     if (heightRatio > widthRatio) 
     { 
         // Height ratio is larger, scale according to it 
         bmpFactoryOptions.inSampleSize = heightRatio; 
     } 
     else 
     { 
         // Width ratio is larger, scale according to it 
         bmpFactoryOptions.inSampleSize = widthRatio; 
     } 
} 
// Decode it for real 
bmpFactoryOptions.inJustDecodeBounds = false; 
bmp = BitmapFactory.decodeFile(imageFilePath, bmpFactoryOptions);
```
Here is the code for a full example that uses the built-in camera via an intent and displays the resulting picture. Figure 1–3 shows a resulting screen sized image as generated by this example.

```
package com.apress.proandroidmedia.ch1.sizedcameraintent; 
import java.io.File; 
import android.app.Activity; 
import android.content.Intent; 
import android.graphics.Bitmap; 
import android.graphics.BitmapFactory; 
import android.net.Uri; 
import android.os.Bundle; 
import android.os.Environment; 
import android.util.Log; 
import android.view.Display; 
import android.widget.ImageView; 
public class SizedCameraIntent extends Activity { 
     final static int CAMERA_RESULT = 0; 
     ImageView imv; 
     String imageFilePath; 
     @Override 
     public void onCreate(Bundle savedInstanceState) { 
         super.onCreate(savedInstanceState); 
         setContentView(R.layout.main); 
        imageFilePath = Environment.getExternalStorageDirectory().getAbsolutePath() +
              "/myfavoritepicture.jpg"; 
        File imageFile = new File(imageFilePath);
         Uri imageFileUri = Uri.fromFile(imageFile); 
        Intent i = new Intent(android.provider.MediaStore.ACTION IMAGE CAPTURE);
         i.putExtra(android.provider.MediaStore.EXTRA_OUTPUT, imageFileUri); 
        startActivityForResult(i, CAMERA RESULT);
     } 
     protected void onActivityResult(int requestCode, int resultCode, Intent intent) { 
         super.onActivityResult(requestCode, resultCode, intent); 
         if (resultCode == RESULT_OK) 
\{ // Get a reference to the ImageView 
             imv = (ImageView) findViewById(R.id.ReturnedImageView); 
             Display currentDisplay = getWindowManager().getDefaultDisplay(); 
             int dw = currentDisplay.getWidth(); 
             int dh = currentDisplay.getHeight(); 
             // Load up the image's dimensions not the image itself 
             BitmapFactory.Options bmpFactoryOptions = new BitmapFactory.Options(); 
             bmpFactoryOptions.inJustDecodeBounds = true; 
             Bitmap bmp = BitmapFactory.decodeFile(imageFilePath, bmpFactoryOptions); 
             int heightRatio = (int)Math.ceil(bmpFactoryOptions.outHeight/(float)dh); 
             int widthRatio = (int)Math.ceil(bmpFactoryOptions.outWidth/(float)dw);
```

```
 Log.v("HEIGHTRATIO",""+heightRatio); 
 Log.v("WIDTHRATIO",""+widthRatio); 
           // If both of the ratios are greater than 1, 
           // one of the sides of the image is greater than the screen 
          if (heightRatio > 1 && widthRatio > 1)
\{ if (heightRatio > widthRatio) 
\{ // Height ratio is larger, scale according to it 
               bmpFactoryOptions.inSampleSize = heightRatio; 
 } 
               else 
\{ // Width ratio is larger, scale according to it 
                  bmpFactoryOptions.inSampleSize = widthRatio; 
 } 
 } 
           // Decode it for real 
           bmpFactoryOptions.inJustDecodeBounds = false; 
           bmp = BitmapFactory.decodeFile(imageFilePath, bmpFactoryOptions); 
           // Display it 
           imv.setImageBitmap(bmp); 
       } 
    }
```
The foregoing code requires the following layout/main.xml file:

}

```
<?xml version="1.0" encoding="utf-8"?> 
<LinearLayout xmlns:android="http://schemas.android.com/apk/res/android" 
     android:orientation="vertical" 
     android:layout_width="fill_parent" 
    android: layoutTheight="fill parent"
     > 
 <ImageView android:id="@+id/ReturnedImageView" android:layout_width="wrap_content"-

android:layout_height="wrap_content"></ImageView> 
</LinearLayout>
```
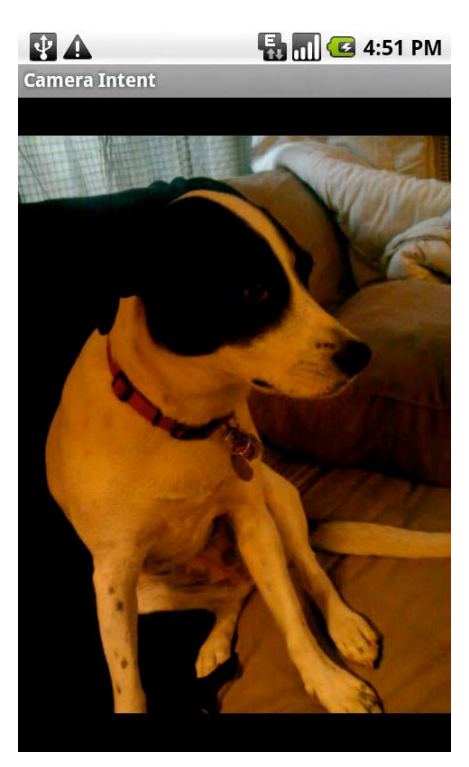

**Figure 1–3.** The resulting screen-sized image displayed in our ImageView

### **Image Storage and Metadata**

Android has a standard way to share data across applications. The classes responsible for this are called **content providers**. Content providers offer a standard interface for the storage and retrieval of various types of data.

The standard content provider for images (as well as audio and video) is the MediaStore. The MediaStore allows the setting of the file in a standard location on the device and has facilities for storing and retrieving metadata about that file. Metadata is data about data; it could include information about the data in the file itself, such as its size and name, but the MediaStore also allows setting for a wide variety of additional data, such as title, description, latitude, and longitude.

To start utilizing the MediaStore, let's change our SizedCameraIntent activity so that it uses it for image storage and metadata association instead of storing the image in an arbitrary file on the SD card.

#### **Obtaining an URI for the Image**

To obtain the standard location for storage of images, we first need to get a reference to the MediaStore. To do this, we use a **content resolver**. A content resolver is the means to access a content provider, which the MediaStore is.

By passing a specific URI, the content resolver knows to provide an interface to the MediaStore as the content provider. Since we are inserting a new image, the method we are using is insert and the URI that we should use is contained in a constant in the android.provider.MediaStore.Images.Media class called EXTERNAL CONTENT URI. This means that we want to store the image on the primary external volume of the device, generally the SD card. If we wanted to store it instead in the internal memory of the device, we could use INTERNAL\_CONTENT\_URI. Generally, though, for media storage, as images, audio, and video can be rather large in size, you'll want to use the EXTERNAL\_CONTENT\_URI.

The insert call shown previously returns an URI, which we can use to write the image file's binary data to. In our case, as we are doing in the CameraActivity, we want to simply pass that as an extra in the intent that triggers the Camera application.

```
Uri imageFileUri = getContentResolver().insert( 
    Media.EXTERNAL CONTENT URI, new ContentValues());
```

```
Intent i = new Intent(android.provider.MediaStore.ACTION IMAGE CAPTURE);
i.putExtra(android.provider.MediaStore.EXTRA_OUTPUT, imageFileUri);
startActivityForResult(i, CAMERA_RESULT);
```
You'll notice that we are also passing in a new ContentValues object. The ContentValues object is the metadata that we want to associate with the record when it is created. In the preceding example, we are passing in an empty ContentValues object.

#### **Prepopulating Associated Metadata**

If we wanted to pre-fill the metadata, we would use the put method to add some data into it. ContentValues takes data as name-value pairs. The names are standard and defined as constants in the android.provider.MediaStore.Images.Media class. (Some of the constants are actually located in the android.provider.MediaStore.MediaColumns interface, which the Media class implements.)

```
// Save the name and description of an image in a ContentValues map. 
ContentValues contentValues = new ContentValues(3); 
contentValues.put(Media.DISPLAY_NAME, "This is a test title"); 
contentValues.put(Media.DESCRIPTION, "This is a test description"); 
contentValues.put(Media.MIME_TYPE, "image/jpeg");
```

```
// Add a new record without the bitmap, but with some values set. 
// insert() returns the URI of the new record. 
Uri image<code>FileUri = getContentResolver().insert(Media.EXTERNAL_CONTENT_URI,\overline{\phantom{a}}</code>
contentValues);
```
Again, what is returned by this call is a URI that can be passed to the Camera application via the intent to specify the location that the image should be saved in.

If you output this URI via a Log command, it should look something like this:

```
content://media/external/images/media/16
```
The first thing you might notice is that it looks like a regular URL, such as you would use in a web browser; but instead of starting with something like http, which is the protocol that delivers web pages, it starts with content. In Android, when a URI starts with content, it is one that is used with a content provider (such as MediaStore).

#### **Retrieving the Saved Image**

The same URI obtained previously for saving the image can be used as the means to access the image as well. Instead of passing in the full path to the file to our BitmapFactory, we can instead open an InputStream for the image via the content resolver and pass that to BitmapFactory.

```
Bitmap bmp = BitmapFactory.decodeStream(\rightarrowgetContentResolver().openInputStream(imageFileUri), null, bmpFactoryOptions);
```
#### **Adding Metadata Later**

If we want to associate more metadata with the image after we have captured it into the MediaStore, we can use the update method of our content resolver. This is very similar to the insert method we used previously, except we are accessing the image file directly with the URI to the image file.

```
// Update the record with Title and Description 
ContentValues contentValues = new ContentValues(3); 
contentValues.put(Media.DISPLAY_NAME, "This is a test title"); 
contentValues.put(Media.DESCRIPTION, "This is a test description"); 
getContentResolver().update(imageFileUri,contentValues,null,null);
```
#### **Updating Our CameraActivity to Use MediaStore for Image Storage and to Associate Metadata**

The following is an update to our previous example, which saves our image in the MediaStore and then presents us with an opportunity to add a title and description. In addition, this version has several UI elements whose visibility is managed based upon the progress of the user in the application.

package com.apress.proandroidmedia.ch1.mediastorecameraintent;

```
import java.io.FileNotFoundException; 
import android.app.Activity; 
import android.content.Intent; 
import android.graphics.Bitmap; 
import android.graphics.BitmapFactory; 
import android.net.Uri;
```

```
import android.os.Bundle; 
import android.util.Log; 
import android.view.View;
import android.view.View.OnClickListener; 
import android.widget.Button; 
import android.widget.EditText; 
import android.widget.ImageView; 
import android.widget.TextView; 
import android.widget.Toast; 
import android.provider.MediaStore.Images.Media; 
import android.content.ContentValues; 
public class MediaStoreCameraIntent extends Activity { 
    final static int CAMERA RESULT = 0;
     Uri imageFileUri; 
     // User interface elements, specified in res/layout/main.xml 
     ImageView returnedImageView; 
     Button takePictureButton; 
     Button saveDataButton; 
     TextView titleTextView; 
     TextView descriptionTextView; 
     EditText titleEditText;
```
EditText descriptionEditText;

We are including a couple of user interface elements. They are specified as normal in layout/main.xml and their objects are declared in the foregoing code.

```
 @Override 
    public void onCreate(Bundle savedInstanceState) 
\{ super.onCreate(savedInstanceState); 
        // Set the content view to be what is defined in the res/layout/main.xml file 
        setContentView(R.layout.main); 
        // Get references to UI elements 
        returnedImageView = (ImageView) findViewById(R.id.ReturnedImageView); 
       takePictureButton = (Button) findViewById(R.id.TakePictureButton); saveDataButton = (Button) findViewById(R.id.SaveDataButton); 
        titleTextView = (TextView) findViewById(R.id.TitleTextView); 
        descriptionTextView = (TextView) findViewById(R.id.DescriptionTextView); 
        titleEditText = (EditText) findViewById(R.id.TitleEditText); 
       descriptionEditText = (EditText) findViewById(R.id.DescriptionEditText);
```
In the standard activity onCreate method, after we call setContentView, we instantiate the user interface elements that we'll need control over in code. We have to cast each one to the appropriate type after obtaining it via the findViewById method.

```
 // Set all except takePictureButton to not be visible initially 
 // View.GONE is invisible and doesn't take up space in the layout 
 returnedImageView.setVisibility(View.GONE); 
 saveDataButton.setVisibility(View.GONE); 
 titleTextView.setVisibility(View.GONE); 
 descriptionTextView.setVisibility(View.GONE); 
 titleEditText.setVisibility(View.GONE); 
 descriptionEditText.setVisibility(View.GONE);
```
Continuing on, we set all of the user interface elements to not be visible and not to take up space in the layout. View.GONE is the constant that can be used in the setVisibility method to do this. The other option, View.INVISIBLE, hides them but they still take up space in the layout.

```
 // When the Take Picture Button is clicked 
         takePictureButton.setOnClickListener(new OnClickListener() { 
             public void onClick(View v) 
\{ // Add a new record without the bitmap 
                  // returns the URI of the new record 
<code>imageFileUri</code> = <code>getContentResolver().insert(Media.EXTERNAL_CONTENT_URI,\overline{\phantom{a}}</code>
new ContentValues()); 
                  // Start the Camera App 
                 Intent i = new Intent(android.provider.MediaStore.ACTION IMAGE CAPTURE);
                 i.putExtra(android.provider.MediaStore.EXTRA_OUTPUT, imageFileUri);
                 startActivityForResult(i, CAMERA RESULT);
             }
```

```
 });
```
In the OnClickListener for the takePictureButton, we create the standard intent for the built-in camera and call startActivityForResult. Doing it here rather than directly in the onCreate method makes for a slightly nicer user experience.

```
 saveDataButton.setOnClickListener(new OnClickListener() { 
             public void onClick(View v) 
\{ // Update the MediaStore record with Title and Description 
                 ContentValues contentValues = new ContentValues(3); 
 contentValues.put(Media.DISPLAY_NAME,-

titleEditText.getText().toString()); 
contentValues.put(Media.DESCRIPTION,
descriptionEditText.getText().toString()); 
                 getContentResolver().update(imageFileUri,contentValues,null,null); 
                 // Tell the user 
<code>Toast</code> bread = <code>Toast.makeText(MediaStoreCameraIntent.this, "Record\blacktriangleleft</code>
Updated", Toast.LENGTH_SHORT); 
                 bread.show(); 
                 // Go back to the initial state, set Take Picture Button Visible 
                 // hide other UI elements 
                 takePictureButton.setVisibility(View.VISIBLE); 
                 returnedImageView.setVisibility(View.GONE); 
                 saveDataButton.setVisibility(View.GONE); 
                 titleTextView.setVisibility(View.GONE); 
                 descriptionTextView.setVisibility(View.GONE); 
                 titleEditText.setVisibility(View.GONE); 
                 descriptionEditText.setVisibility(View.GONE); 
 } 
        }); 
     }
```
The OnClickListener for the saveDataButton, which is visible once the Camera application has returned an image, does the work of associating the metadata with the image. It takes the values that the user has typed into the various EditText elements and creates a ContentValues object that is used to update the record for this image in the MediaStore.

```
 protected void onActivityResult(int requestCode, int resultCode, Intent intent) 
 { 
        super.onActivityResult(requestCode, resultCode, intent); 
        if (resultCode == RESULT_OK) 
        { 
            // The Camera App has returned 
            // Hide the Take Picture Button 
            takePictureButton.setVisibility(View.GONE); 
            // Show the other UI Elements 
            saveDataButton.setVisibility(View.VISIBLE); 
            returnedImageView.setVisibility(View.VISIBLE); 
            titleTextView.setVisibility(View.VISIBLE); 
            descriptionTextView.setVisibility(View.VISIBLE); 
            titleEditText.setVisibility(View.VISIBLE); 
            descriptionEditText.setVisibility(View.VISIBLE); 
            // Scale the image 
            int dw = 200; // Make it at most 200 pixels wide 
            int dh = 200; // Make it at most 200 pixels tall 
            try 
\{ // Load up the image's dimensions not the image itself 
                BitmapFactory.Options bmpFactoryOptions = new BitmapFactory.Options(); 
                bmpFactoryOptions.inJustDecodeBounds = true; 
Bitmap bmp = BitmapFactory.decodeStream(getContentResolver().\rightarrowopenInputStream(imageFileUri), null, bmpFactoryOptions); 
                int heightRatio = (int)Math.ceil(bmpFactoryOptions.outHeight/(float)dh); 
                int widthRatio = (int)Math.ceil(bmpFactoryOptions.outWidth/(float)dw); 
                Log.v("HEIGHTRATIO",""+heightRatio); 
                Log.v("WIDTHRATIO",""+widthRatio); 
                // If both of the ratios are greater than 1, 
                // one of the sides of the image is greater than the screen 
                if (heightRatio > 1 && widthRatio > 1) 
\{ if (heightRatio > widthRatio) 
 { 
                        // Height ratio is larger, scale according to it 
                        bmpFactoryOptions.inSampleSize = heightRatio; 
 } 
                    else 
 { 
                        // Width ratio is larger, scale according to it 
                    bmpFactoryOptions.inSampleSize = widthRatio; 
 }
```

```
 } 
                 // Decode it for real 
                 bmpFactoryOptions.inJustDecodeBounds = false; 
bmp = BitmapFactory.decodeStream(getContentResolver().\rightarrowopenInputStream(imageFileUri), null, bmpFactoryOptions); 
                 // Display it 
                 returnedImageView.setImageBitmap(bmp); 
 } 
             catch (FileNotFoundException e) 
\{ Log.v("ERROR",e.toString()); 
 } 
         } 
     } 
} 
Here is the layout XML file, "main.xml" that is used in the above example. 
<?xml version="1.0" encoding="utf-8"?> 
<LinearLayout xmlns:android="http://schemas.android.com/apk/res/android" 
     android:orientation="vertical" 
    android: layout width="fill parent"
    android: layout height="fill parent"
\rightarrow <ImageView android:id="@+id/ReturnedImageView" android:layout_width="wrap_content"-

android: layout height="wrap content"></ImageView>
 <TextView android:layout_width="wrap_content" android:layout_height="wrap_content"-

android:text="Title:" android:id="@+id/TitleTextView"></TextView> 
 <EditText android:layout_height="wrap_content" android:id="@+id/TitleEditText"-

android:layout_width="fill_parent"></EditText>
 <TextView android:layout_width="wrap_content" android:layout_height="wrap_content"-

android:text="Description" android:id="@+id/DescriptionTextView"></TextView> 
 <EditText android:layout_height="wrap_content" android:layout_width="fill_parent"-

android:id="@+id/DescriptionEditText"></EditText> 
 <Button android:layout_width="wrap_content" android:layout_height="wrap_content"-

android:id="@+id/TakePictureButton" android:text="Take Picture"></Button>
 <Button android:layout_width="wrap_content" android:layout_height="wrap_content"-

android:id="@+id/SaveDataButton" android:text="Save Data"></Button> 
</LinearLayout>
```
As in previous examples, the onActivityResult method is triggered when the Camera application returns. The newly created image is decoded into a Bitmap and displayed. In this version, the relevant user interface elements are also managed.

#### **Retrieving Images Using the MediaStore**

One example that shows the power of using shared content providers on Android is the ease with which we can use them to create something like a gallery application. Because the content provider, in this case the MediaStore, is shared between applications, we don't need to actually create a camera application and a means to store images in order to make our own application to view images. Since most

applications will use the default MediaStore, we can leverage that to build our own gallery application.

Selecting from the MediaStore is very straightforward. We use the same URI that we used to create a new record, to select records from it.

Media.EXTERNAL\_CONTENT\_URI

The MediaStore and, in fact, all content providers operate in a similar manner to a database. We select records from them and are given a Cursor object, which we can use to iterate over the results.

In order to do the selection in the first place, we need to create a string array of the columns we would like returned. The standard columns for images in the MediaStore are represented in the MediaStore.Images.Media class.

```
String[] columns = { Media.DATA, Media. ID, Media.TITLE, Media.DISPLAY NAME };
```
To perform the actual query, we can use the activity managedQuery method. The first argument is the URI, followed by the array of column names, followed by a limiting WHERE clause, any arguments for the WHERE clause, and, lastly, an ORDER BY clause.

The following would select records that were created within the last hour and order them oldest to most recent.

First we create a variable called oneHourAgo, which holds the number of seconds elapsed from January 1, 1970 as of one hour ago. System.currenTimeMillis() returns the number of milliseconds from the same date, so dividing by 1000 gives us the number of seconds. If we subtract 60 minutes \* 60 seconds, we'll get the value as of one hour ago.

```
long oneHourAgo = System.currentTimeMillis()/1000 - (60 * 60);
```
We then place that value in an array of strings that we can use as the arguments for the WHERE clause.

String[] whereValues = {""+oneHourAgo};

Then we choose the columns we want returned.

```
String[] columns = { Media.DATA, Media._ID, Media.TITLE, Media.DISPLAY_NAME,
Media.DATE ADDED };
```
And finally we perform the query. The WHERE clause has a ?, which will get substituted with the value in the next parameter. If there are multiple ?, there must be multiple values in the array passed in. The ORDER BY clause used here specifies that the data returned will be ordered by the date added in ascending order.

```
cursor = managedQuery(Media.EXTERNAL_CONTENT_URI, columns, Media.DATE_ADDED + " > ?",←
whereValues, Media.DATE ADDED + "AS\overline{C}");
```
You can, of course, pass in null for the last three arguments if you want all records returned.

```
Cursor cursor = managedQuery(Media.EXTERNAL CONTENT URI, columns, null, null, null);
```
The cursor returned can tell us the index of each of the columns as selected.

#### displayColumnIndex = cursor.getColumnIndexOrThrow(MediaStore.Images.Media.DATA);

We need the index in order to select that field out of the cursor. First we make sure that the cursor is valid and has some results by calling the moveToFirst method. This method will be false if the cursor isn't holding any results. We use one of several methods in the Cursor class to select the actual data. The method we choose is dependent on what type the data is, getString for strings, getInt for integers, and so on.

```
if (cursor.moveToFirst()) { 
     String displayName = cursor.getString(displayColumnIndex); 
}
```
#### **Creating an Image Viewing Application**

What follows is a full example that queries the MediaStore to find images and presents them to the user one after the other in the form of a slideshow.

```
package com.apress.proandroidmedia.ch1.mediastoregallery;
```

```
import android.app.Activity; 
import android.database.Cursor; 
import android.graphics.Bitmap; 
import android.graphics.BitmapFactory; 
import android.os.Bundle; 
import android.provider.MediaStore;
import android.provider.MediaStore.Images.Media; 
import android.util.Log; 
import android.view.View; 
import android.view.View.OnClickListener; 
import android.widget.ImageButton; 
import android.widget.TextView; 
public class MediaStoreGallery extends Activity { 
     public final static int DISPLAYWIDTH = 200; 
     public final static int DISPLAYHEIGHT = 200;
```
Instead of using the size of the screen to load and display the images, we'll use the foregoing constants to decide how large to display them.

```
 TextView titleTextView; 
 ImageButton imageButton;
```
In this example, we are using an ImageButton instead of an ImageView. This gives us both the functionality of a Button (which can be clicked) and an ImageView (which can display an image).

```
 Cursor cursor; 
 Bitmap bmp; 
String imageFilePath;
 int fileColumn; 
 int titleColumn; 
 int displayColumn; 
 @Override 
 public void onCreate(Bundle savedInstanceState) {
```